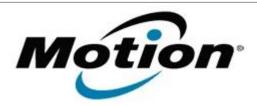

# Xplore Technologies Software Release Note

| Name                             | C5t & F5t BIOS              |
|----------------------------------|-----------------------------|
| File Name                        | CF5t_A10_BIOS.zip           |
| Release Date                     | July 31, 2018               |
| This Version                     | A10                         |
| Replaces<br>Version              |                             |
| Intended Users                   | C5t and F5t users           |
| Intended<br>Product              | C5t and F5t Tablet PCs only |
| File Size                        | 6 MB                        |
| Supported<br>Operating<br>System | Windows 7 (32-bit/64-bit)   |

### **Fixes in this Release**

- CVE-2018-3639 Speculative Store Bypass (SSB) also known as Variant 4 Intel micro code patch
- CVE-2018-3640 Rogue System Register Read (RSRE) also known as Intel Variant 3a micro code patch

### What's New in this Release

N/A

## **Installation and Configuration Instructions**

**Note:** Ensure the tablet is using AC power before installing the BIOS update.

## To install the C5t & F5t BIOS A10 update, perform the following steps:

- 1. Download the BIOS update to the directory location of your choice.
- 2. Unzip the file to a location on your local drive.
- 3. Double-click installer (.exe file) and follow the prompts.
- 4. The update process may take some time. Do not manually power off the tablet during the update.
- 5. The tablet will automatically shut down after installing the BIOS.

### Licensing

Refer to your applicable end user licensing agreement for usage terms.